## メールの設定を変更する

メール/SMSに関する設定を行います。

## 共通設定

設定できる項目は次のとおりです。

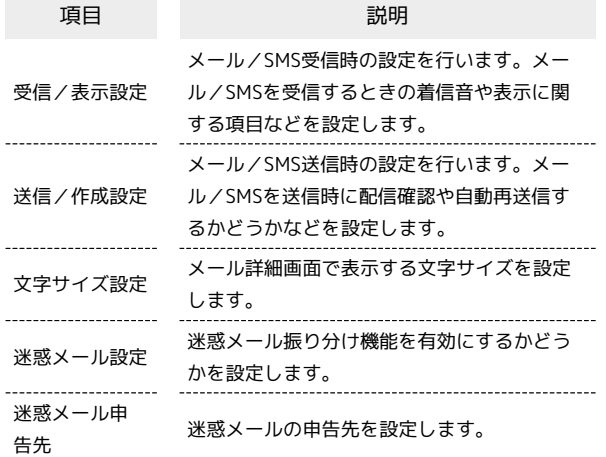

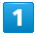

2 → 設定 → 共通設定

■メール設定 共通設定<br>着信音、文字サイズ、迷惑メー<br>ル設定など |<br>|メール設定<br>|メール受信方法、署名、引用返<br>|信など SMS設定<br>文字コード設定 ー・ー - - - - -<br>メールグループ設定<br><sup>メールグループの登録、メンパ<br>一変更</sup> - - - -<br>メール容量確認<br><sub>受信ポックス/送信ポックスな</sub> **TAL** 

※ 共通設定画面が表示されます。

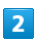

各項目を設定

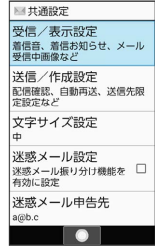

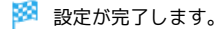

## 共通設定変更時の操作

画像の拡大縮小表示を設定する

共通設定画面で「受信/表示設定」→ 画像拡大縮小表示 → そのままのサイズ / 拡大縮小する

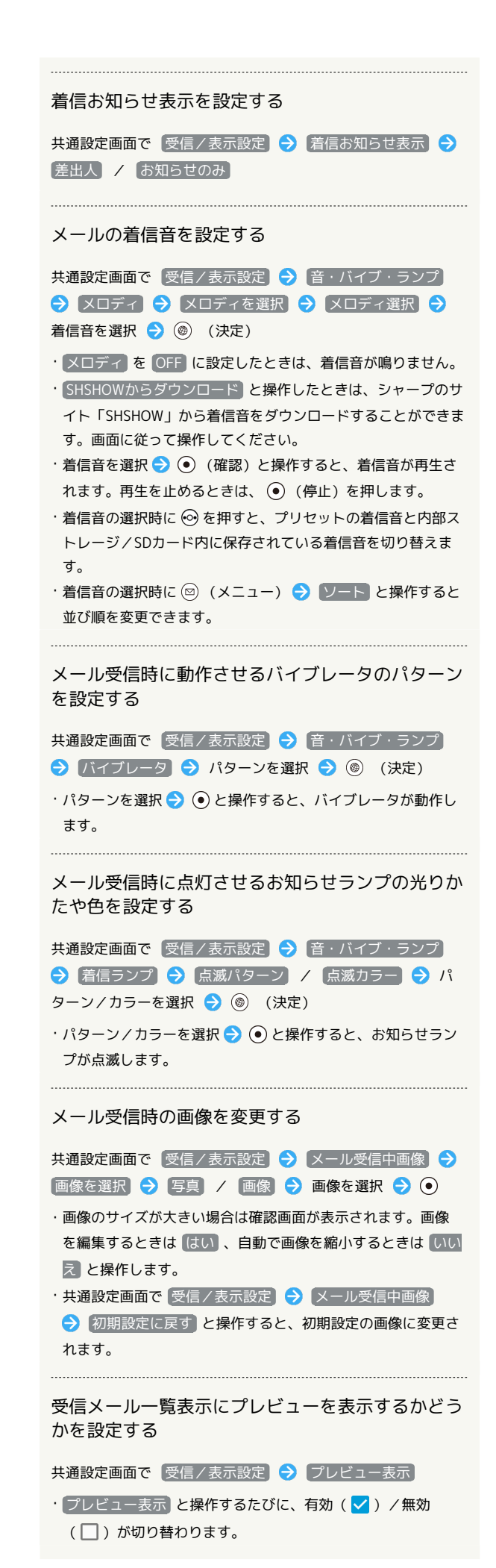

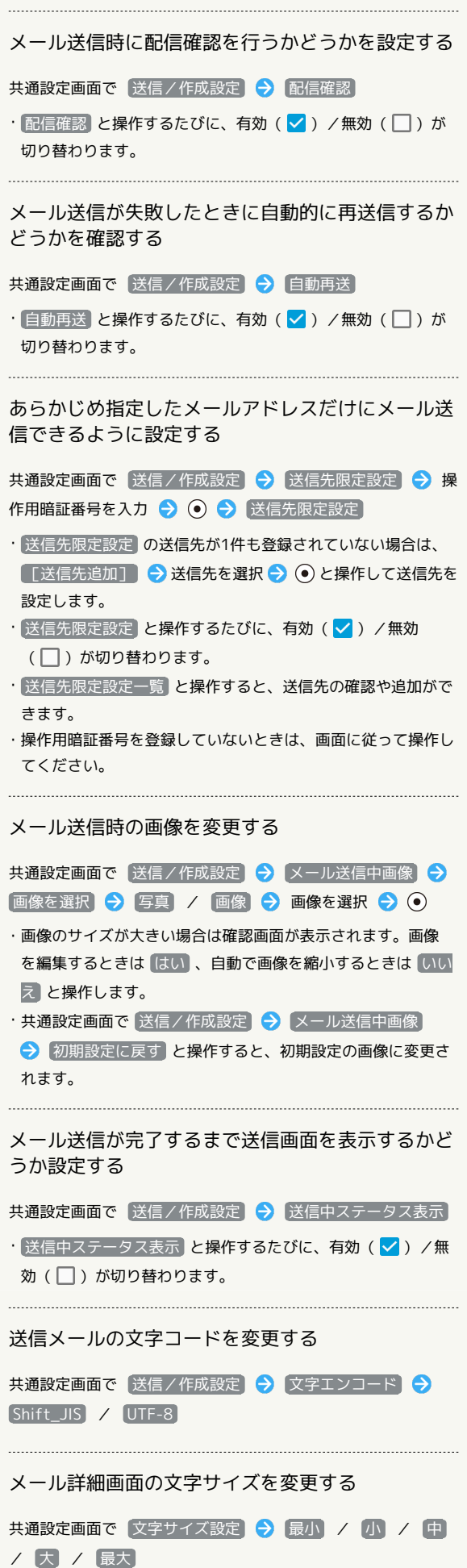

迷惑メールの振り分け機能を設定する

共通設定画面で 迷惑メール設定

 $\cdot$   $\left[\frac{\text{g} \cdot \text{g} \times \text{g} - \text{h} \cdot \text{g} \cdot \text{g} \cdot \text{g} \cdot \text{g}}{\text{g} \cdot \text{g} \cdot \text{g} \cdot \text{g} \cdot \text{g} \cdot \text{g} \cdot \text{g}}$ (□)が切り替わります。

```
迷惑メールの申告先を設定する
```
共通設定画面で 迷惑メール申告先 → 申告先を入力

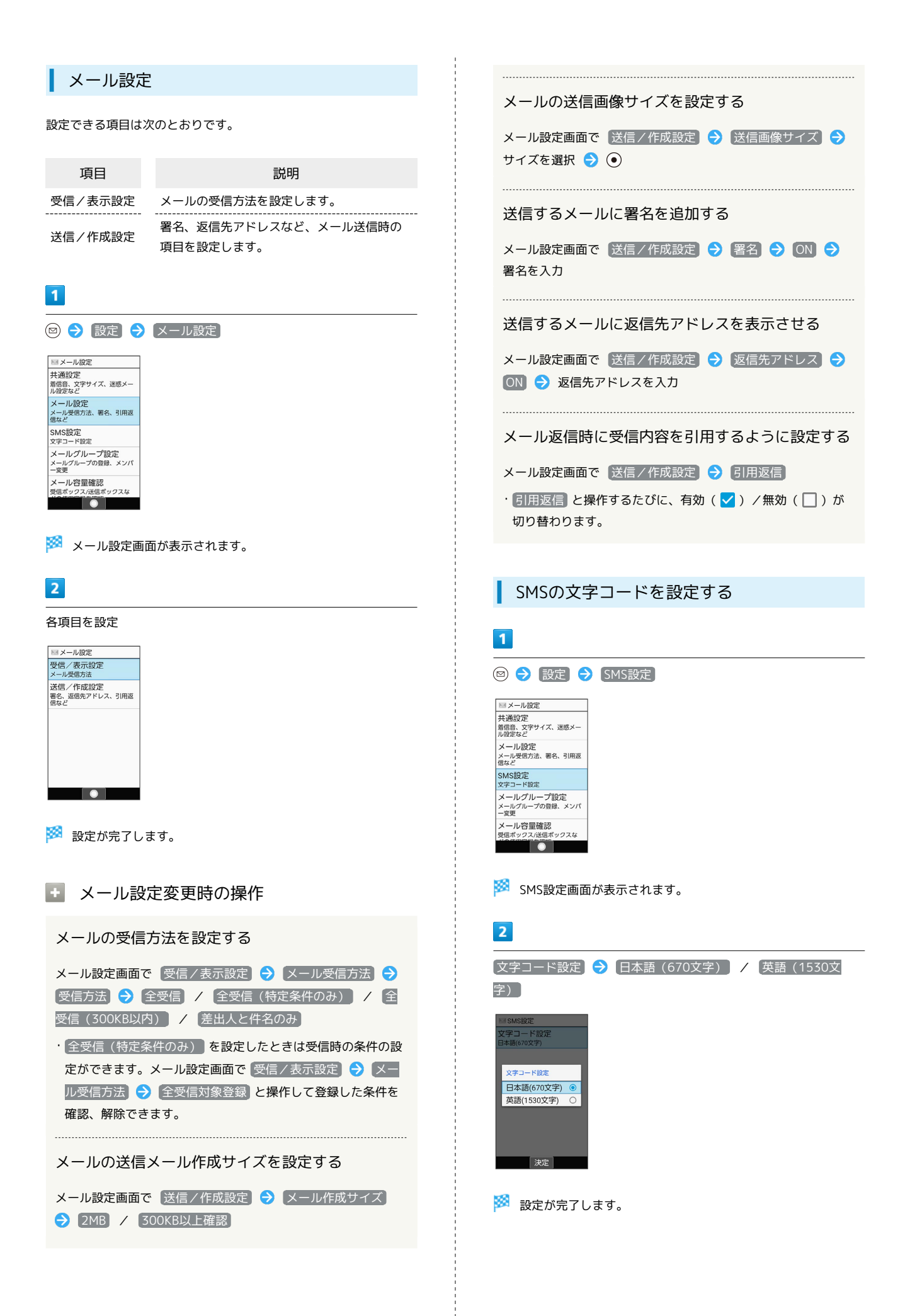

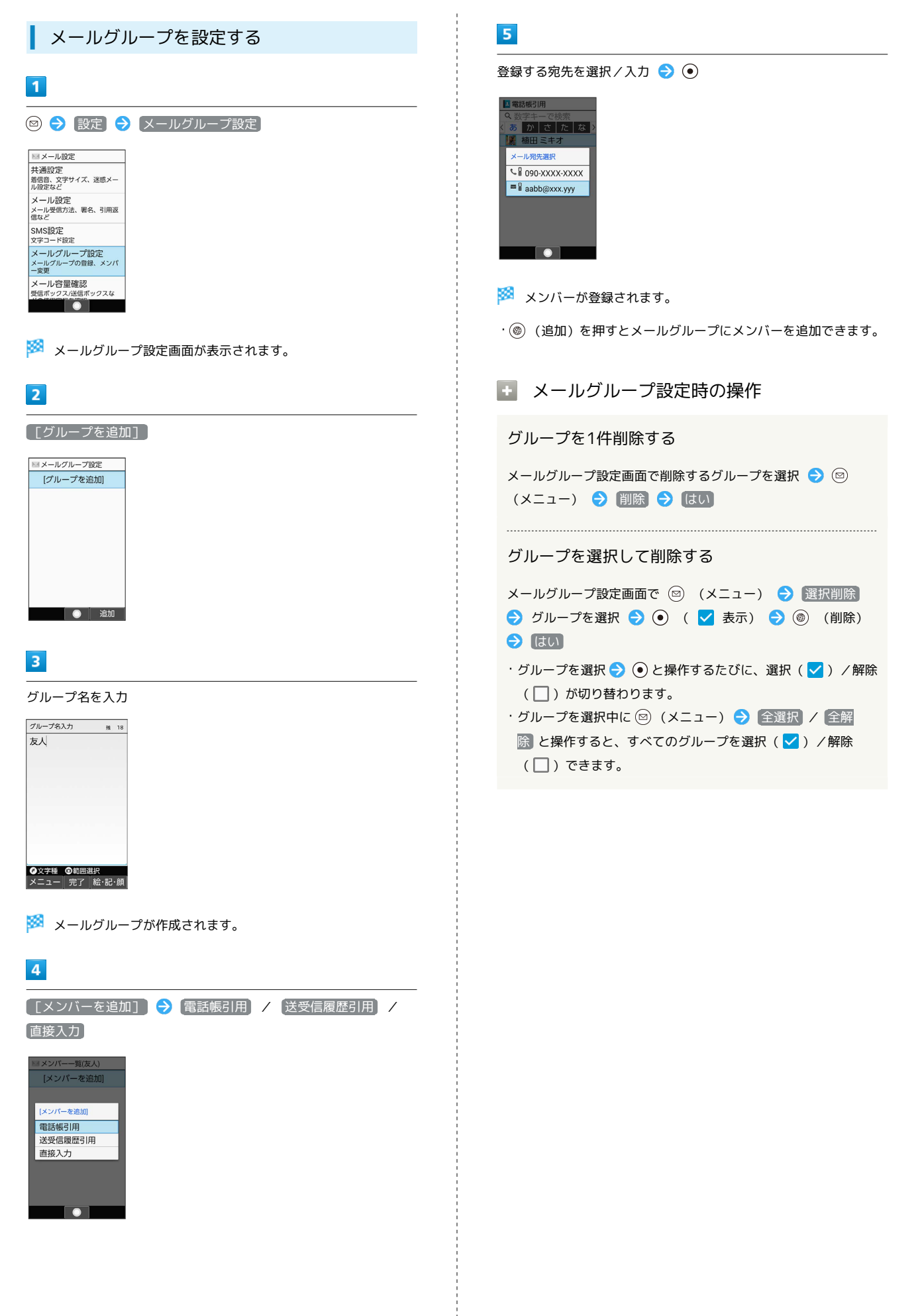